# **PEMBUATAN PROTOTYPE PRESENSI KELAS MENGGUNAKAN TEKNOLOGI NEAR FIELD COMMUNICATION (NFC) PADA ANDROID**

Julius Wonodihardjo $^1$ , Andreas Handojo $^2$ , Justinus Andjarwirawan $^3$ Program Studi Teknik Informatika Fakultas Teknologi Industri Universitas Kristen Petra Jl. Siwalankerto 121 – 131 Surabaya 60236 Telp. (031) – 2983455, Fax. (031) - 8417658 E-mail: julius.wonodihardjo@yahoo.com.sg<sup>1</sup>, handojo@petra.ac.id<sup>2</sup>, justin@petra.ac.id<sup>3</sup>

**ABSTRAK:** Saat ini, presensi kelas masih menggunakan kertas pada setiap perkuliahan. Daftar presensi sering kali diberikan kepada ketua kelas untuk mengedarkan presensi. Dosen hanya memberikan paraf hanya sebagai bukti jalannya perkuliahan tersebut dan tidak melakukan pengecekan kehadiran peserta. Sistem presensi yang dijalankan tidak menggunakan teknologi sebagai alat bantu.

Berdasarkan latar belakang permasalahan itu, sistem presensi dirancang dengan menggunakan NFC sebagai alat bantu dosen untuk mengecek kehadiran mahasiswa dengan menggunakan perangkat Android. Sistem pengecekan dilakukan dalam bentuk total presensi pada tanggal tertentu maupun siapa saja yang hadir atau tidak hadir dalam perkuliahan tersebut. Mahasiswa dapat mengirimkan informasi presensi melalui NFC dan dapat mengecek jumlah kehadiran mahasiswa tersebut.

Hasil yang diperoleh dari pengujian yang telah dilakukan, *prototype* ini dapat menjalankan sistem presensi melalui NFC, mengecek peserta yang hadir, dan mengecek jumlah kehadiran mahasiswa.

**Kata Kunci**: *Near Field Communication*, Presensi, JSON, Teknologi, Android.

*ABSTRACT: Currently, class attendance is still using paper in every courses. Attendance list is often granted to the class representative to distribute the attendance list. Lecturer just give their initials only as evidence of the courses of the lecture and does not check the presence of the students. Attendance system thats run does not use technology as a tool.*

*Based on the background, the attendance system designed using Near Field Communication (NFC) as a tools to checking the presence of students using Android devices. Checking system carried out in the form of attendance totals in certain dates and who else was present or not present in the lecture. Students can submit their attendance information via NFC and can checking their attendance.* 

*The results of the testing has been done, the prototype system can be running through the NFC, attendees check, and checking the number of attendances.* 

*Keywords: Near Field Communication*, *Attendance*, JSON, *Technology*, Android.

### **1. PENDAHULUAN**

Pada saat ini, dunia teknologi telah berkembang begitu cepat. Segala macam teknologi dibuat untuk memberikan kemudahan kepada pengguna teknologi. Perkembangan teknologi ini memudahkan setiap manusia untuk berkomunikasi satu sama lain, dimana ketika mengirim pesan jarak jauh hanya membutuhkan waktu tidak lebih dari satu menit untuk sampai tujuan. *Smartphone* yang saat ini telah berhasil menggeser kedudukan *personal computer* dan *notebook*. Secara tidak langsung, banyak *vendor*-*vendor* bersaing untuk memberikan teknologi terkini untuk ditanamkan pada *smartphone* dan *tablet*. Begitu pula dengan teknologi *infrared* yang telah digantikan oleh *bluetooth*  dan setelah itu berkembang NFC yang sekarang ditanamkan pada hampir setiap *smartphone*.

Presensi kelas yang saat ini masih menggunakan kertas setiap kali mahasiswa melakukan presensi. Pengecekan presensi setiap mata kuliah jarang untuk dilakukan oleh dosen karena presensi kelas tersebut dilakukan dengan mengedarkan presensi dari satu mahasiswa ke mahasiswa lain.

Dari permasalahan tersebut, maka dibuatlah sebuah aplikasi presensi kelas berbasis Android dengan menggunakan teknologi *Near Field Communication* (NFC). Aplikasi ini akan memberikan informasi kelas yang diambil oleh mahasiswa. Informasi tersebut dikirimkan ke NFC penerima dan dikirim ke *server* untuk hasil presensi kelas.

# **2. LANDASAN TEORI**

# **2.1 Pengertian NFC**

NFC (*Near Field Communication*) merupakan spesifikasi standar untuk *smartphone* dan *device* yang serupa untuk membangun komunikasi radio antar *device* dengan cara menempelkan atau mendekatkan kedua *device* tersebut. Berdasarkan teknologi RFID, NFC menyediakan media untuk mengidentifikasi protokol yang aman saat digunakan untuk mengirim data. NFC didesain untuk dapat mengirimkan berbagai macam tipe informasi, seperti nomor telepon, gambar, *file* MP3, atau *digital authorization* antar dua NFC (antar *mobile phone* atau antara *mobile phone* dengan kartu RFID *chip* / *reader* yang memiliki jarak yang cukup dekat satu sama lain) [1] [2].

Aplikasi – aplikasi yang dapat dikembangkan untuk kehidupan sehari – hari [3]:

Pembayaran *mobile*

- o Membayar dengan NFC *phone* untuk tiket atau biaya taksi.
- o Menyimpan *voucher* di NFC *phone*.
- Autentikasi, akses kontrol kunci toko elektronik, legitimasi pada NFC *phone*.
	- o Keamanan akses gedung.
	- o Keamanan *log*-*in* pada *personal computer* (PC).
	- o Membuka pintu mobil.
- Pengiriman data antar unit NFC yang berbeda (pertukaran data secara *peer-to-peer*) seperti NFC *smartphone*, kamera digital, *notebook*.
	- o Pertukaran kartu bisnis elektronik.
	- o Mencetak foto dengan mendekatkan kamera ke printer.
- Membuka *service* lain (seperti membuka *communication link*  untuk mengirim data).
	- o Menyiapkan Bluetooth, WLAN *link*.

### **2.2 Pengertian Android**

Android merupakan sistem operasi berbasis Linux dan menyediakan *platform* terbuka bagi para pengembang untuk menciptakan aplikasi mereka. Pada awalnya, Google Inc. membeli Android Inc., yang membuat *software* untuk ponsel. Kemudian, untuk mengembangkan Android, dibentuklah Open Handset Alliance, yang terdiri dari 34 perusahaan *hardware*, *software*, dan telekomunikasi, termasuk Google Inc., HTC, Intel, Motorola, Qualcomm, T-Mobile, dan Nvidia [4].

Arsitektur Android terdiri dari *Applications*, *Application Framework*, *Libraries*, *Android Runtime* dan *Kernel* Linux dapat dilihat pada Gambar 1.

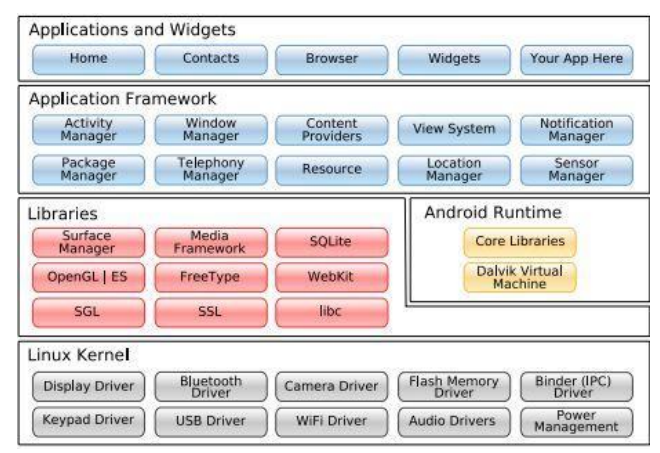

**Gambar 1. Arsitektur Android** 

## **2.3** *The Dalvik Virtual Machine* **(DVM)**

Salah satu elemen kunci dari Android adalah *Dalvik Virtual Machine* (DVM). Android berjalan didalam DVM, bukan pada *Java Virtual Machine* (JVM). DVM adalah "*register based*", sementara JVM adalah "*stack based*". DVM menggunakan *kernel* Linux untuk menangani fungsionalitas tingkat rendah, termasuk keamanan, *threading*, proses, serta manajemen memori.

Semua *hardware* yang berbasis Android dijalankan dengan menggunakan *Virtual Machine* untuk menjalankan aplikasi [4].

## **2.4 Android SDK (***Software Development Kit***)**

Android SDK adalah *tools* API (*Application Programming Interface*) yang diperlukan untuk mulai mengembangkan aplikasi pada *platform* Android menggunakan bahasa pemrograman Java. Android merupakan *subset* perangkat lunak untuk ponsel yang meliputi sistem operasi, *middleware* dan aplikasi kunci yang dirilis oleh Google. Beberapa fitur-fitur Android yang paling penting adalah [4]:

- *Framework* aplikasi yang mendukung penggantian komponen dan *reusable*.
- *Virtual Dalvik Machine* dioptimalkan untuk perangkat *mobile*.
- *Integrated browser* berdasarkan *engine open source WebKit*.
- Grafis yang dioptimalkan dan didukung oleh *libraries* grafis 2D, 3D berdasarkan spesifikasi OpenGL 1.0.
- SQLite untuk penyimpanan data.
- *Media support* yang mendukung *audio*, *video*, dan gambar (MPEG4, MP3, JPG, PNG, GIF), GSM *Telephony* (tergantung *hardware*).
- Bluetooth, EDGE, 3G, dan WiFi (tergantung *hardware*).
- Kamera, GPS, kompas, *accelerometer* (tergantung *hardware*).

## **2.5 Android** *Development Tools* **(ADT)**

*Android Development Tools* (ADT) adalah *plugin* yang didesain untuk IDE Eclipse yang memberikan kemudahan dalam mengembangkan aplikasi Android dengan menggunakan IDE Eclipse. Dengan menggunakan ADT untuk Eclipse, akan lebih mudah dalam membuat aplikasi *project* Android, membuat GUI aplikasi, dan menambahkan komponen-komponen yang lainnya. Selain itu, dengan ADT, dapat membuat *package* Android (.apk) yang digunakan untuk mendistribusikan aplikasi Android yang telah dibuat [4].

## **2.6** *JavaScript Object Notation* **(JSON)**

JSON (*JavaScript Object Notation*) merupakan format untuk pertukaran data seperti halnya XML. Penggunaan JSON mudah dipahami oleh manusia karena formatnya yang cukup sederhana. Terdapat kesamaan dan perbedaan dengan XML. Kesamaan dengan XML adalah sebagai berikut [5]:

- JSON merupakan *plain text*.
- JSON mudah dibaca oleh manusia.
- Dapat diparsing oleh *JavaScript*.

Perbedaan dengan XML adalah sebagai berikut [5]:

- Tidak terdapat *tag*.
- Lebih pendek.
- Lebih cepat untuk dibaca dan ditulis
- Menggunakan *array*.

## **3. DESAIN SISTEM**

## **3.1 Perancangan Arsitektur Sistem**

Perancangan arsitektur sistem didasarkan pada relasi antar perangkat Android dan *server*.

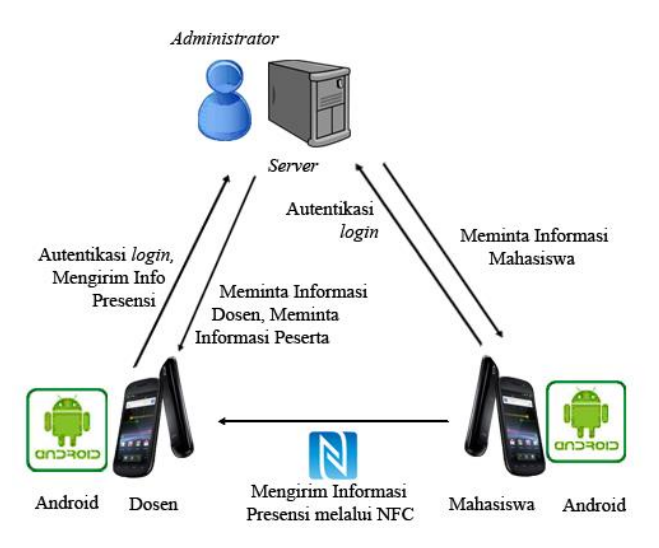

**Gambar 2. Perancangan Arsitektur Sistem** 

Dapat dilihat pada Gambar 2, relasi antara Android dosen dengan *server* adalah meminta autentikasi *login* dan mengirimkan data presensi ke *server* ketika Android dosen menerima informasi presensi dari Android mahasiswa. *Device* Android dosen juga meminta informasi tentang presensi, mata kuliah, dan peserta ke

*server* sehingga informasi tersebut dapat ditampilkan pada *device* Android dosen.

Relasi antara Android mahasiswa dengan *server* adalah meminta autentikasi *login* dan menerima informasi tentang presensi maupun mata kuliah dari mahasiswa tersebut. Hubungan antara Android mahasiswa dengan dosen adalah Android mahasiswa mengirimkan informasi presensi mahasiswa ke Android dosen melalui NFC.

#### **3.2** *Flowchart* **Sistem Pada** *Web Admin*

Sistem pada *web admin* ini dimulai dengan proses *login* dari *admin* dengan cara mengisi *username* dan *password*. Setelah menekan tombol *login*, *admin* akan masuk pada halaman yang berisi tabel-tabel pada *database*. Tabel-tabel tersebut adalah tabel *Login*, Dosen, Mahasiswa, Mata Kuliah, Jadwal, Peserta, dan Presensi. *Admin* dapat mengakses tabel *Login*, Dosen, Mahasiswa, Mata Kuliah, Jadwal dengan bantuan tombol navigasi. Tabel Peserta dan tabel Presensi dapat diakses pada kolom detail dari halaman jadwal. *Admin* dapat melakukan *insert*, *update*, dan *delete* data dari tabel-tabel tersebut. *Flowchart* sistem pada *web admin* dapat dilihat pada Gambar 3.

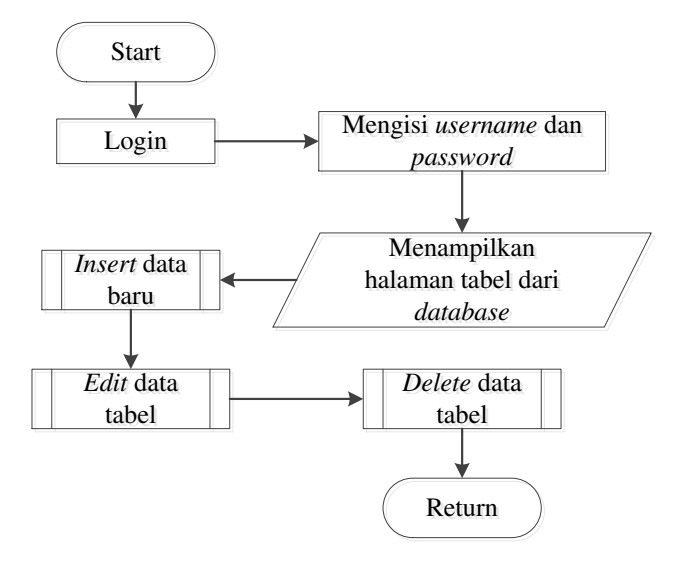

**Gambar 3.** *Flowchart* **Sistem Pada** *Web Admin* 

#### **3.3** *Flowchart* **Sistem Pada Android**

Sistem dari *prototype* ini dimulai dengan proses *login* dari *user* dengan cara mengisi *username*, *password*, dan tipe *user*, kemudian *user* menekan tombol *login* untuk dapat masuk ke *menu*  berikutnya. Jika tipe dari *user* adalah dosen, maka akan ditampilkan halaman yang berisikan *list view* dari mata kuliah yang diajarkan oleh *user* tersebut.

Dalam tipe *user* dosen, dibagi menjadi lima sub proses, yaitu sub proses menerima informasi presensi, sub proses informasi peserta, sub proses informasi presensi per tanggal kuliah, sub proses presensi *manual*, dan sub proses ganti *password*. Jika tipe *user*  adalah mahasiswa, maka akan ditampilkan halaman *home* mahasiswa. Dalam tipe *user* mahasiswa, dibagi menjadi tiga sub proses, yaitu sub proses presensi mahasiswa, sub proses informasi mata kuliah, dan sub proses ganti *password*. *Flowchart* sistem pada Android dapat dilihat pada Gambar 4.

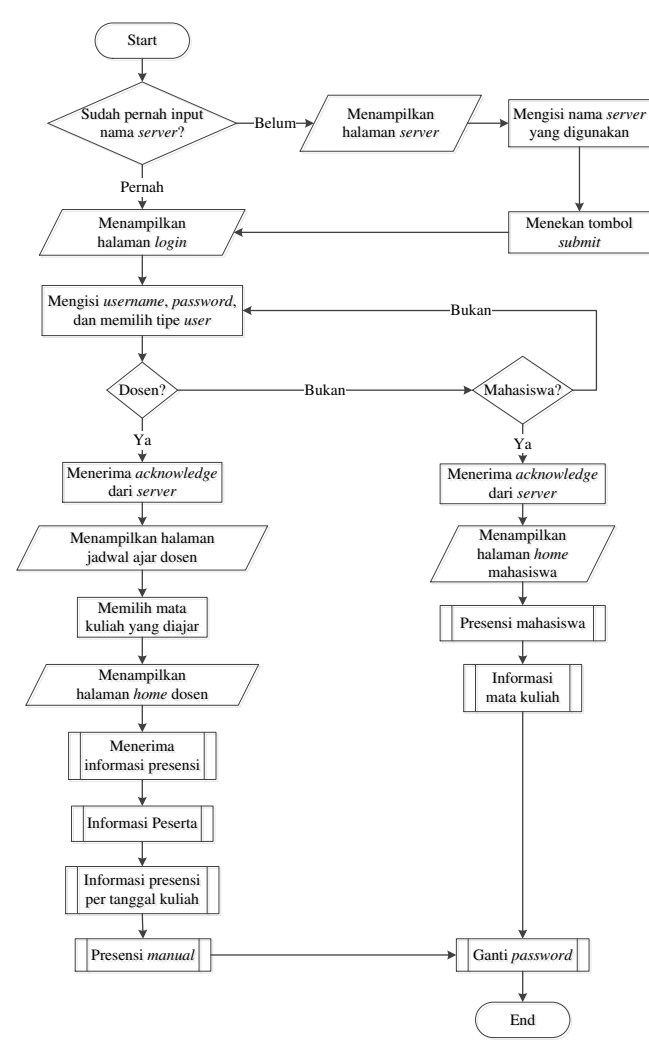

**Gambar 4.** *Flowchart* **Sistem Pada Android** 

#### **3.4 Desain Struktur** *Database*

Dalam mendesain sebuah sistem dari *database*, diperlukan *Entity-Relationship Diagram* (ERD) untuk membuat *entity* yang dibutuhkan dalam penyimpanan data dan relasi antara *entity* satu dengan *entity* yang lain. Desain struktur *database* yang digunakan dapat dilihat pada Gambar 5.

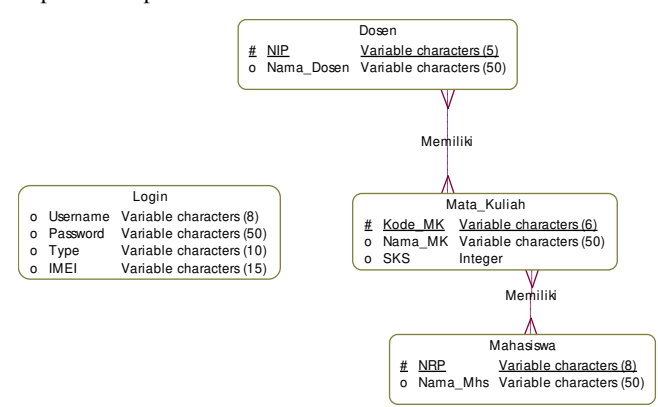

**Gambar 5.** *Entity-Relationship Diagram*

### **4. IMPLEMENTASI SISTEM**

#### **4.1 Implementasi Pada** *Server*

Implementasi pada *server* berperan sebagai perantara komunikasi antara *prototype* Android dengan *database* yang terdapat dalam *server*. Seluruh proses *read*, *insert*, *update*, dan *delete* terhadap *database* dilakukan dalam bentuk fungsi pada PHP. *Prototype* Android hanya melakukan *request* dan *response* menggunakan fungsi JSON. Adapun komunikasi antara *server* dengan Android dilakukan dengan menggunakan metode HTTP GET.

#### **4.2 Implementasi** *Prototype* **Pada Android**

Implementasi dari *prototype* yang dijelaskan pada bagian ini adalah bagian NFC. Pada bagian ini, fungsi *NdefMessage createNdefMessage* digunakan untuk mengirimkan *message*. *Message* yang dikirim harus dienkapsulasi menjadi *byte* menggunakan fungsi *NdefRecord createMime*. Parameter dari fungsi *NdefRecord* berupa *mimeType* dan *message* yang akan dikirim. M*essage* tersebut dikirim melalui NFC dengan fungsi *onNdefPushComplete* ke NFC penerima. Dalam fungsi tersebut, dijalankan juga fungsi *handler* untuk menampilkan pesan "*Message sent*". Fungsi *createNdefMessage* dapat dilihat pada *Pseudocode* 1.

#### *Pseudocode* **1.** *createNdefMessage*

```
public NdefMessage 
createNdefMessage(NfcEvent arg0) {
send msg nfc = Get NRP, Nama Mata
              Kuliah, Kelas, NIP Dosen, 
              Tanggal from TextView; 
NdefMessage msg = new NdefMessage(
      new NdefRecord[] { createMime(
          "application/packages_name", 
         Get send msg nfc bytes)
      });
      return msg;
}
```
Pada perangkat Android dosen, informasi NFC diterima dalam bentuk *byte* dikembalikan menjadi *string*. Informasi diterima oleh fungsi *processIntent* berupa *raw message* dan dikonversi kedalam bentuk *string*. *String* tersebut kemudian pisahkan dengan menggunakan fungsi *split*, dimasukkan kedalam *array*, dan dimasukkan kedalam variabel yang tersedia untuk dikirimkan langsung ke *database.* Presensi berhasil dilakukan jika muncul *toast* dengan pesan presensi sukses dan disusul oleh suara presensi sukses. Fungsi *processIntent* dapat dilihat pada *Pseudocode* 2.

#### *Pseudocode* **2.** *processIntent*

```
void processIntent(Intent intent) {
Parcelable[] rawMsgs = 
intent.getParcelableArrayExtra( 
     Extra containing an array of 
     NdefMessage present on the 
    discovered tag);
NdefMessage msg = get array 0 from the 
                    rawMsgs;
```

```
String payload = new String(
     Get array 0 from the message 
record);
String[] separated = 
         Split payload string to define 
         nrp, kode mata kuliah, kelas, 
         nip, tanggal, and status based 
        on " : ";
Set result of the separated to the new 
variable based on array index;
AbsenTask task = new AbsenTask();
try { 
 Get string from the variable that 
have been separated, encode the 
 strings, and set to the new variable;
String url = "URL to send the 
variables to the server"; 
task.execute(url);
} catch( 
UnsupportedEncodingException e) { 
       e.printStackTrace();
 } 
}
```
## **5. PENGUJIAN SISTEM**

Pengujian ini dilakukan dengan menggunakan *smarphone* Sony Xperia Z, Sony Xperia Sola, Samsung Galaxy Note II, dan Samsung Galaxy Nexus untuk melakukan pengujian *prototype*.

#### **5.1 Pengujian Pada** *Prototype* **Android**

Proses pengujian ini dilakukan pada *device* Android untuk melihat hasil yang telah didesain. Pengujian yang dilakukan pada Android adalah sebagai berikut.

5.1.1 Pengujian *Prototype* dengan Hak Akses Dosen Dosen harus melakukan *login* untuk dapat menerima presensi dari mahasiswa, melihat mata kuliah yang diajar, dan melihat peserta kuliah. Pengujian *prototype* pada halaman *list* jadwal dari dosen dapat dilihat pada Gambar 6, tampilan dosen dapat dilihat pada Gambar 7, dan tampilan saat menerima hasil presensi pada Gambar 8.

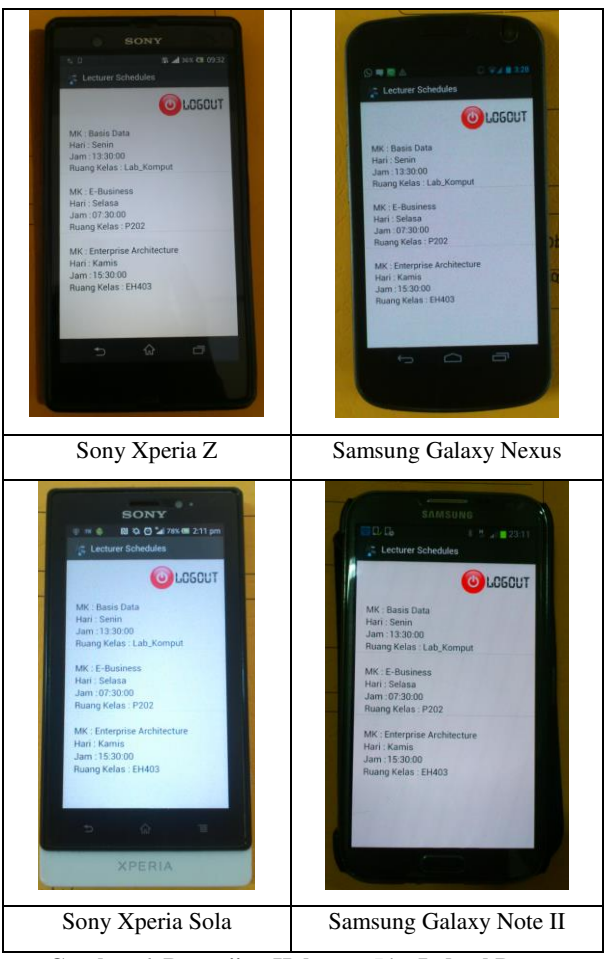

**Gambar 6. Pengujian Halaman** *List* **Jadwal Dosen** 

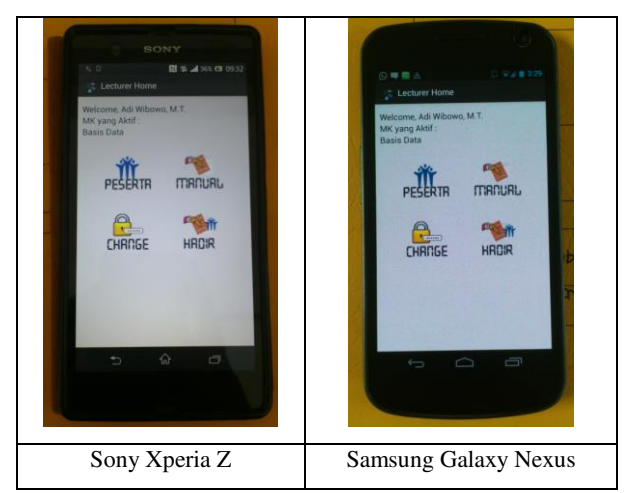

**Gambar 7. Pengujian Halaman Dosen** 

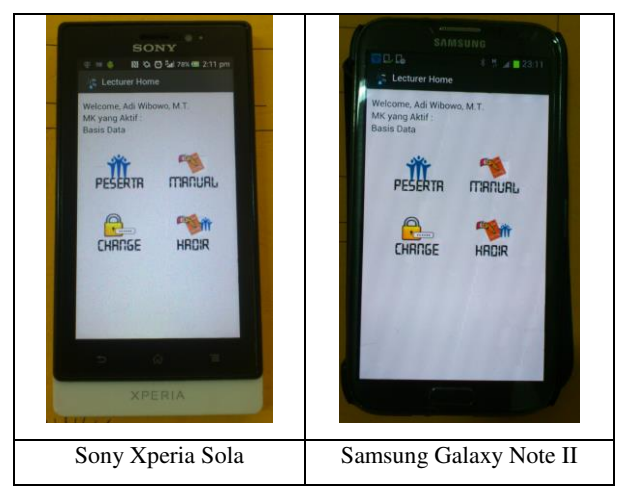

**Gambar 7. Pengujian Halaman Dosen (sambungan)** 

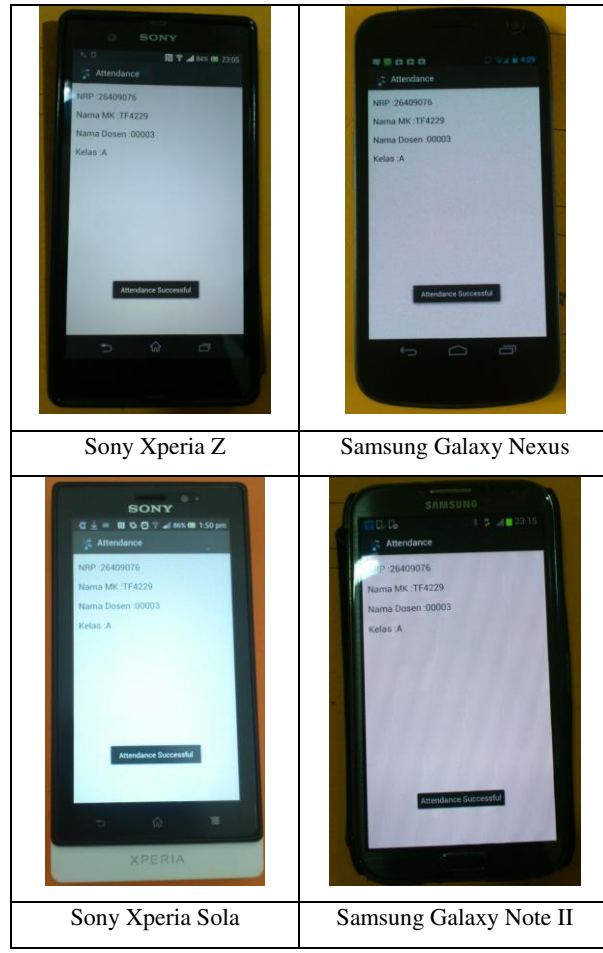

**Gambar 8. Pengujian Halaman Presensi Penerima** 

#### 5.1.2 Pengujian *Prototype* dengan Hak Akses Mahasiswa

Mahasiswa harus melakukan *login* untuk dapat melakukan presensi, melihat mata kuliah yang diambil, dan melihat jumlah presensi mata kuliah. Pengujian *prototype* pada tampilan mahasiswa dapat dilihat pada Gambar 9, tampilan mata kuliah dapat dilihat pada Gambar 10, dan tampilan informasi presensi yang akan dikirim pada Gambar 11.

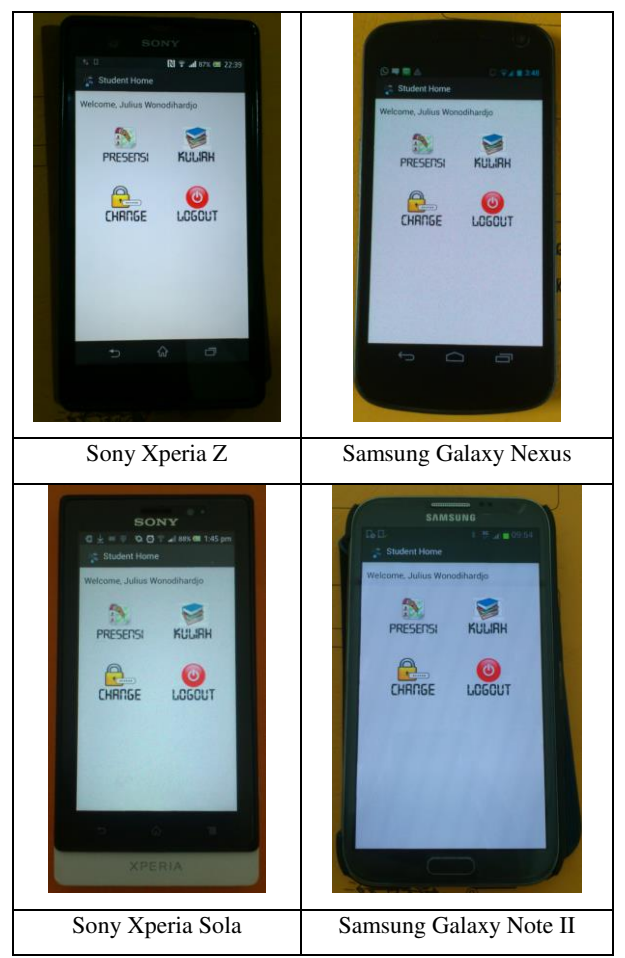

**Gambar 9. Pengujian Halaman Mahasiswa** 

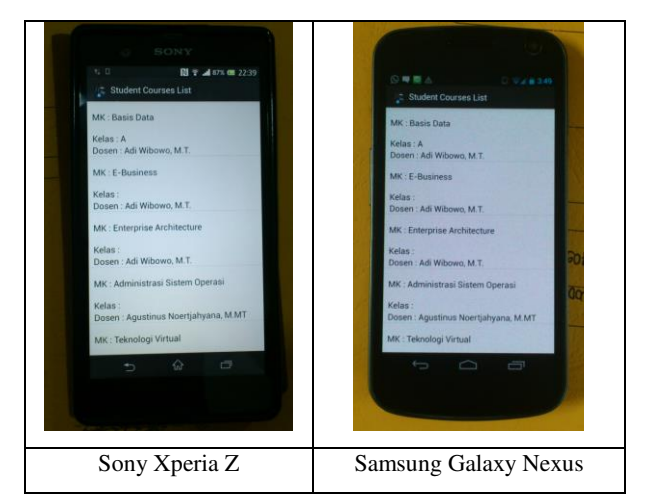

**Gambar 10. Pengujian Halaman Mata Kuliah** 

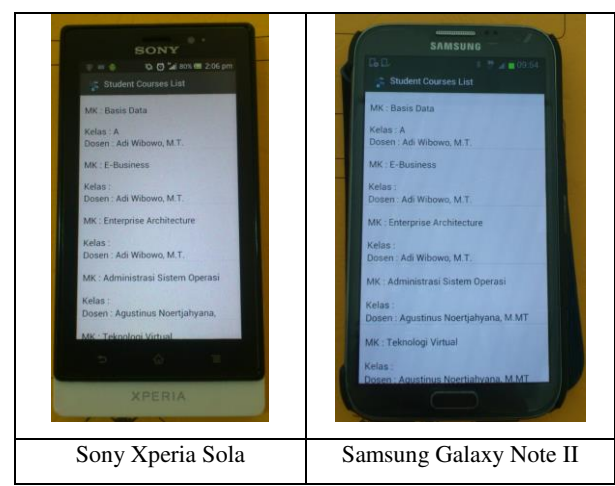

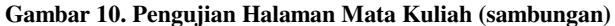

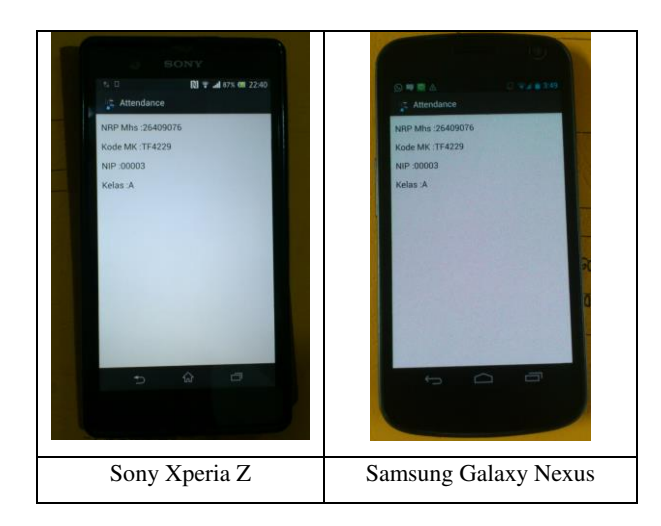

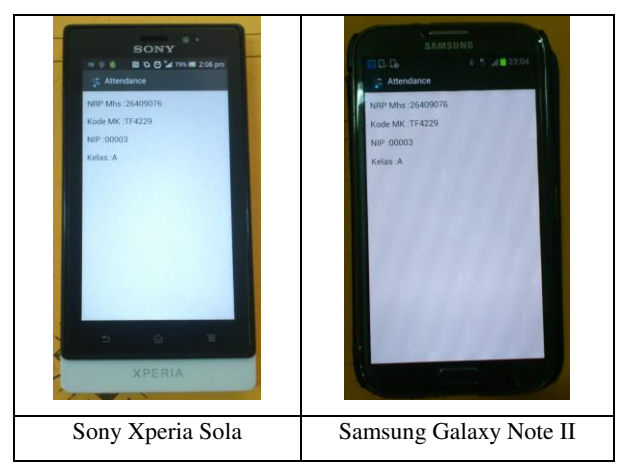

**Gambar 11. Pengujian Halaman Presensi Pengirim** 

## **6. KESIMPULAN**

Dari proses perancangan sistem hingga pengujian *prototype* yang telah dilakukan, dapat ditarik beberapa kesimpulan yaitu sebagai berikut.

- NFC pada *prototype* dapat digunakan untuk mengirimkan informasi presensi dengan baik.
- Kecepatan *internet* yang buruk mempengaruhi kinerja dari *prototype*, seperti mengirimkan informasi presensi ke *server*.
- Sistem presensi yang dirancang telah berjalan dengan baik.

### **7. REFERENSI**

- [1] NFC *Forum*. (2012). *About the Forum*. Retrieved December 20, 2012, from http://www.nfc-forum.org/aboutus/
- [2] NFC *World*. (2012). *About* NFC. Retrieved November 28, 2012, fro[m http://www.nfc-world.com/en/about/01.html](http://www.nfc-world.com/en/about/01.html)
- [3] *Rohde & Schwarz NFC technology and measurements.*  (2011). *White Paper*. Retrieved January 18, 2013
- [4] Safaat, Nazruddin. (2012). Pemograman Aplikasi *Mobile Smartphone* dan *Tablet* PC Berbasis Android. Bandung: Penerbit Informatika.
- [5] w3school.com. (2012). JSON *Tutorial*. Retrieved May 23, 2013, from http://www.w3schools.com/json/